我々はマシンを研究者向けに提供する **Academic Baremetal Cloud**を構築し運用しています。 クラウドのインフラ運用には様々なノウハウを必要とし ます。これらのノウハウを、作業手順、作業記録として 詳細に記録し、運用チーム内で共有することで、 **運用 チーム内の積極的なノウハウ共有を促進する方法**を研究

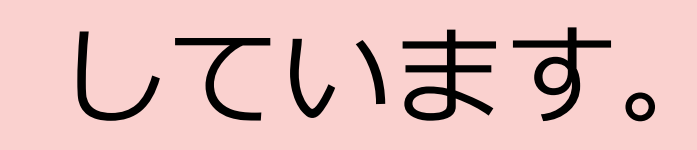

# クラウドインフラ運用

# **Jupyter Notebookによるクラウドインフラ運用の実践 - 運用チームの育成・仮想空間出勤 -**

- 共有しやすい作業証跡の記録: **機械的に再現可能な作 業内容**と**作業を説明する文章**を併記した形式を採用
- 証跡の**検索・**証跡を通した**コミュニケーション機能** この作業基盤により、リモートでもリアル出勤以上のパ

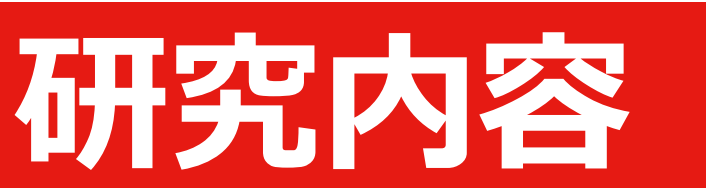

# **背景・目的**

# **国立情報学研究所 先端ICTセンター/クラウド基盤研究開発センター どんな研究? 何がわかる?**

運用者間の作業**ノウハウの移転・共有を促進**する運用基 盤**OperationHub**を開発しています。

- クラウド運用におけるノウハウ共有の課題 ベンダーが構築した環境を運用者が引き継ぎ、運用 … 構築・運用ベンダーそれぞれの**ノウハウのギャップ**
- **Jupyter Notebookによる運用者の作業の高度化**

**WebRTCによるリアルタイ ムコミュニケーション**

## **Literate Computing のインフラ運用への適用** Jupyter Notebook + 独自拡張機能 + Ansible を組み 合わせた運用スタイルLC4RIの実践環境として 、 OperationHubを開発·運用しています。

同じOperationHub環境を参照し ているユーザー同士で音声による ノートブックを共有しながらのコ ミュニケーションができます。

•独自Jupyter Notebook拡張により… 効率的で誤謬のない実行環境を実現、じゅ 作業証跡も管理

# **Sidestickiesによる作業手順に関するノウハウ共有**

**検索機能による作業手順共有** 日々蓄積される作業証跡を検索可 能にすることで、常に最新のノウ ハウを共有した状態で作業に臨め ます。

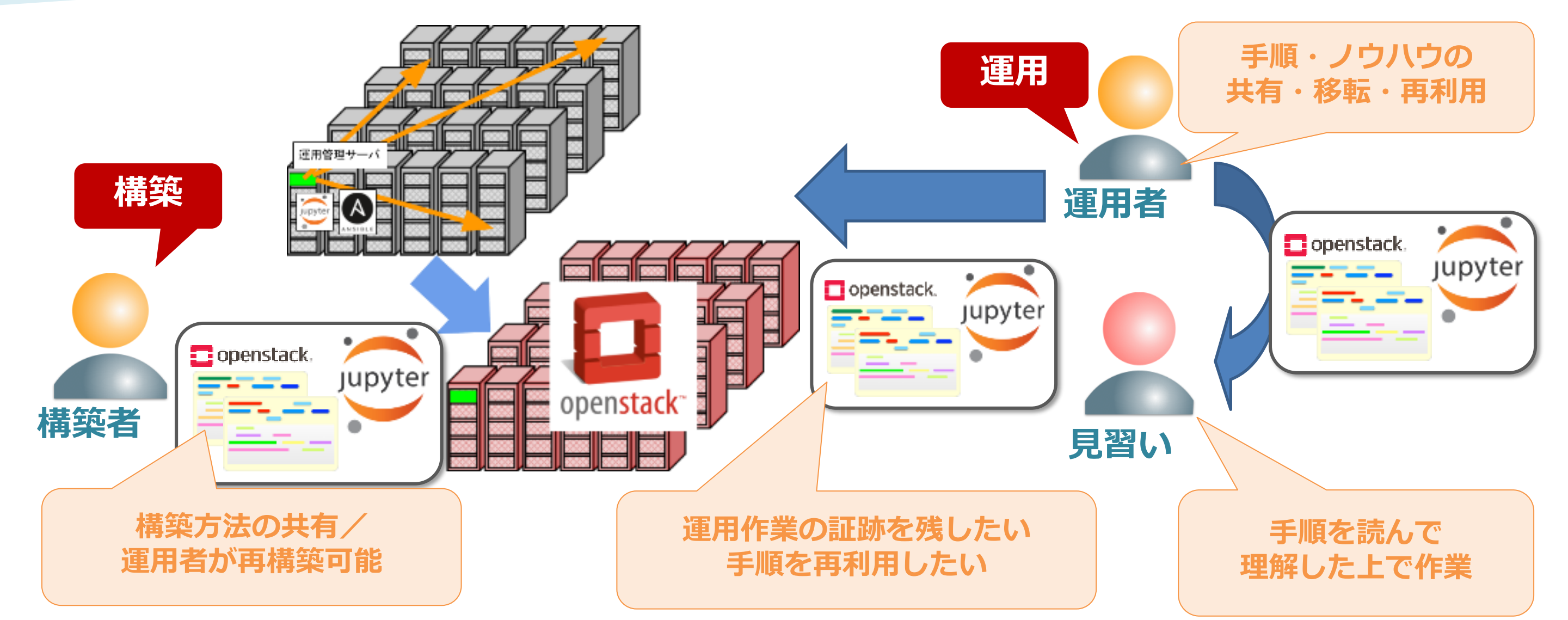

• **トラブルシュート:** どのように構築をした?どんな目的の作業だった? • **再実行:** 同じ/似た作業を繰り返したい・他の人にやって欲しい

構築場面・運用場面においてJupyter Notebookとして手順、 作業内容や経緯をまとめて保管するための拡張機能・利用手法 を開発

→ **LC4RI: Literate Computing for Reproducible Infrastructure** として実践

•Ansibleにより…

複数マシン・環境への操作内容を標準化/機械化

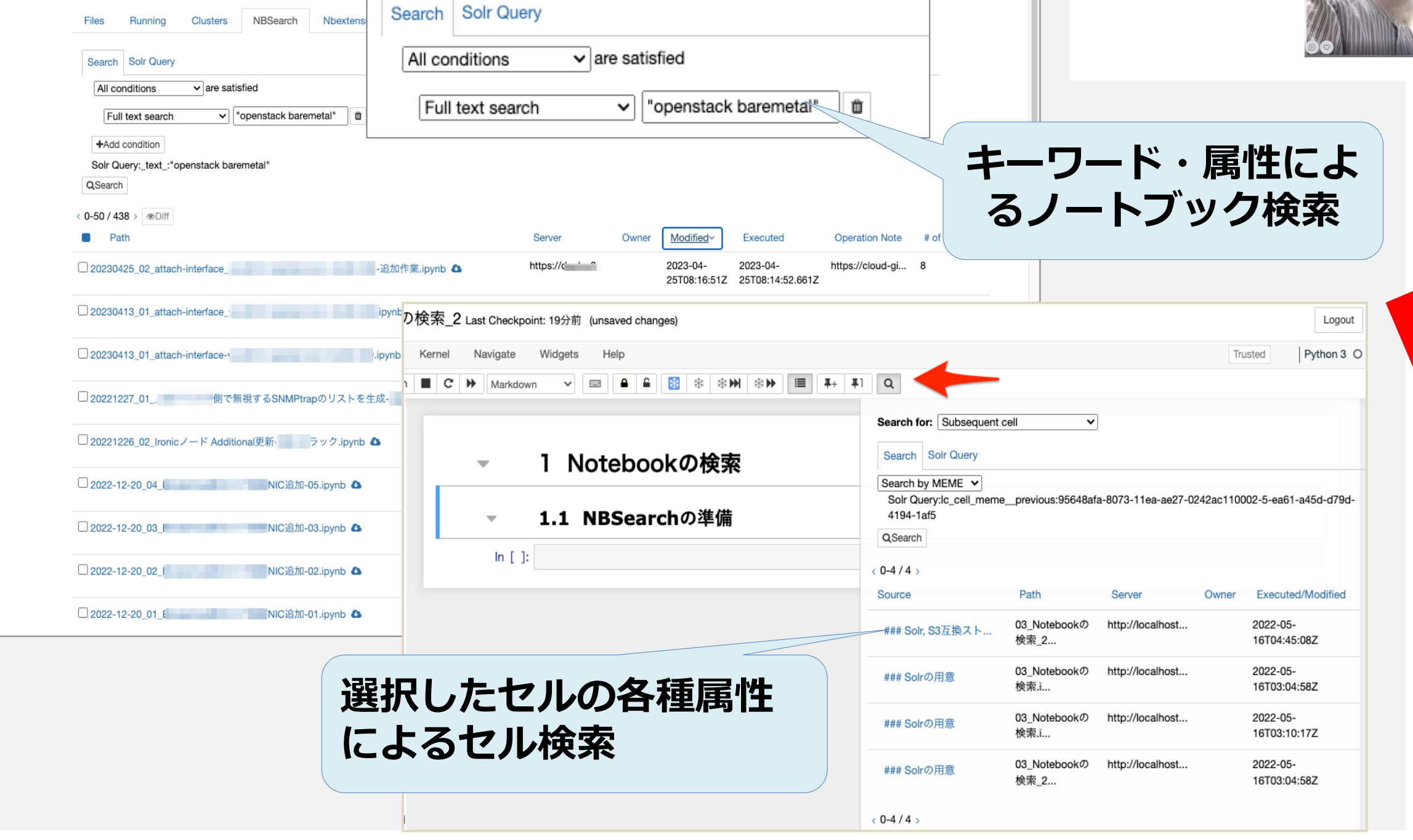

https://mybinder.org/v2/gh/NII-cloud-operation/ Jupyter-LC\_docker/openhouse-demo?urlpath=tree

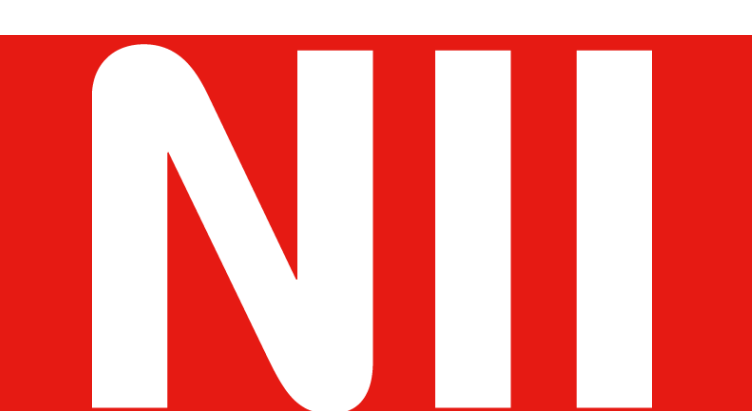

国立情報学研究所 先端ICTセンター/クラウド基盤研究開発センター Email: nii-cloud-operation@meatmail.jp

## **LC4RIお試し環境**

インフラ運用のためのNotebook拡張機能を体験! ブラウザを使って、Jupyter NotebookとNII独自拡張を時間 限定で体験できます。

READMEの注意事項をよくお読みの上お試しください。

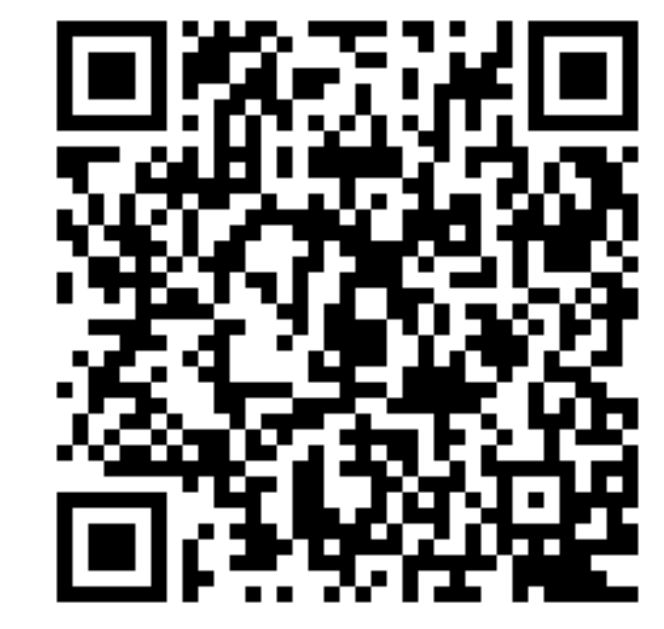

## **仮想1906室への出勤風景**

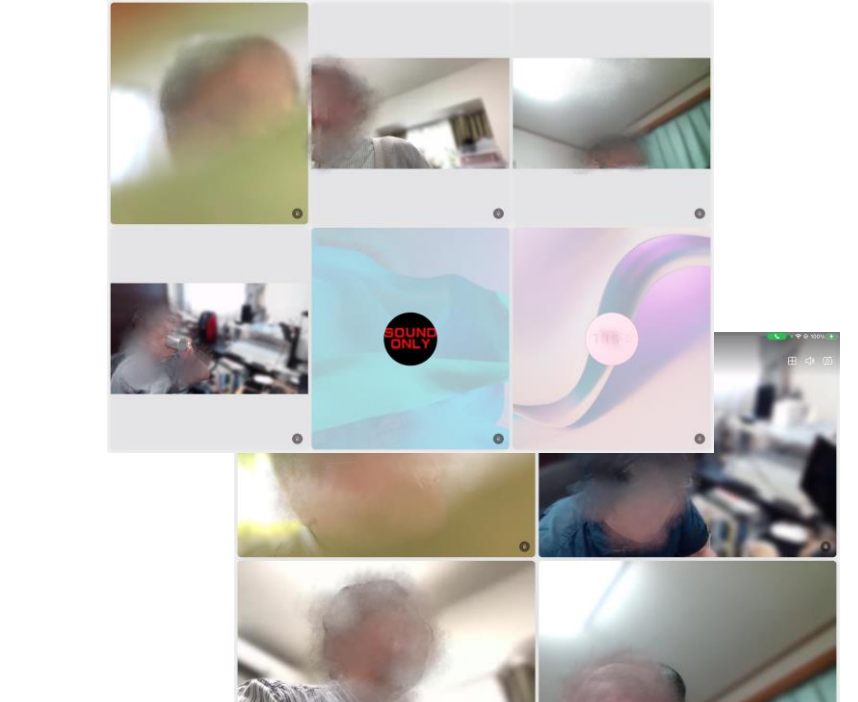

Literate Computing

緩い臨場感で互いを感じる。 声を掛ければ会話が始まる。 気楽に雑談も..

協調作業は **LC4RI** を活用。

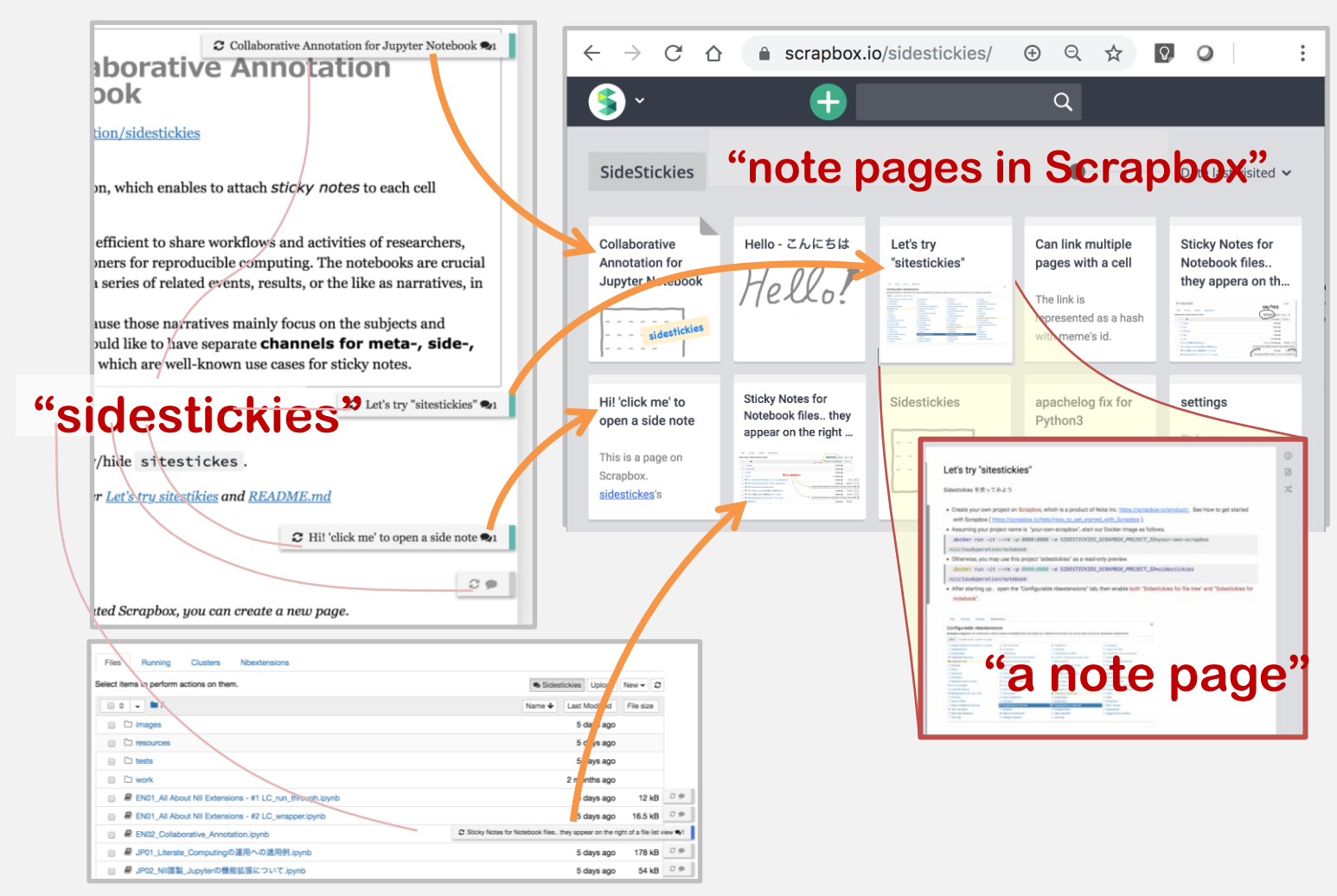

ノートブックやセルに対し てコメントを付与すること ができ、再利用時には引き 継がれるます。再利用元・ 再利用先で同一のコメント を参照しながらの連携作業 が可能です。

#### Analyze Server Logs この事例ではみなさんがアクセスしているWebサービ<br>をホスティングしている環境(JuppterHub)からログ Wifi-CONStruct-1st Last Checkpoint: 14 minutes ago (autosaved) Logou ● モクリックすると一連の手順をまとめて実行できます。 表現左側の<br>込まれている手順を確認できます。 **複数セルからなる手順を** Python 3 (LC\_wrapper) Trusted Getting Logs from Targets **畳み込むと、配下のステップはブ**  $\Box$   $\mathbf{C}$   $\vert$  Code **H** Run **Executive ロック形に可視化される** jupyterは3つのネットワークを全て繋ぐ設定で起動しているので、192.168.14.0/24と Analyze Logs 192.168.19.0/24のネットワークに繋がったインタフェースが見えていることと、上流への疎通が あってインターネットに出れることを確認しておく。  $\rightarrow$  2  $\Box$ ルの取得  $\frac{1}{26}$  [1]: iip a **過去の実行結果をお手本に残し 複数のステップを** この事例 しがアクセスしているWebサービスのアクセスログを題材に ltest \$(ip a からログをダウンロードします。 境 (Jur !test \$(ip a **現在の実行結果との比較が可能 まとめて実行できる** Visualize Results †ると一連の手順をまとめて実行できます。 ● をクリック ます。 !ping  $-c$  4 ya !test \$(ping  $\bullet$ 米 米 米  $\mathbf{X}$  $\frac{1}{2} \frac{1}{2} \frac{1}{2} \frac{1}{2} \frac{1}{2} \frac{1}{2} \frac{1}{2}$ Out  $[1]$ Literate Computing 01\_05\_Diagnostics (autosaved) 1 logs recorded

# **各種ツールは広く使えるようOSS化**

#### **まとめ実行機能**

**実行結果保存機能**

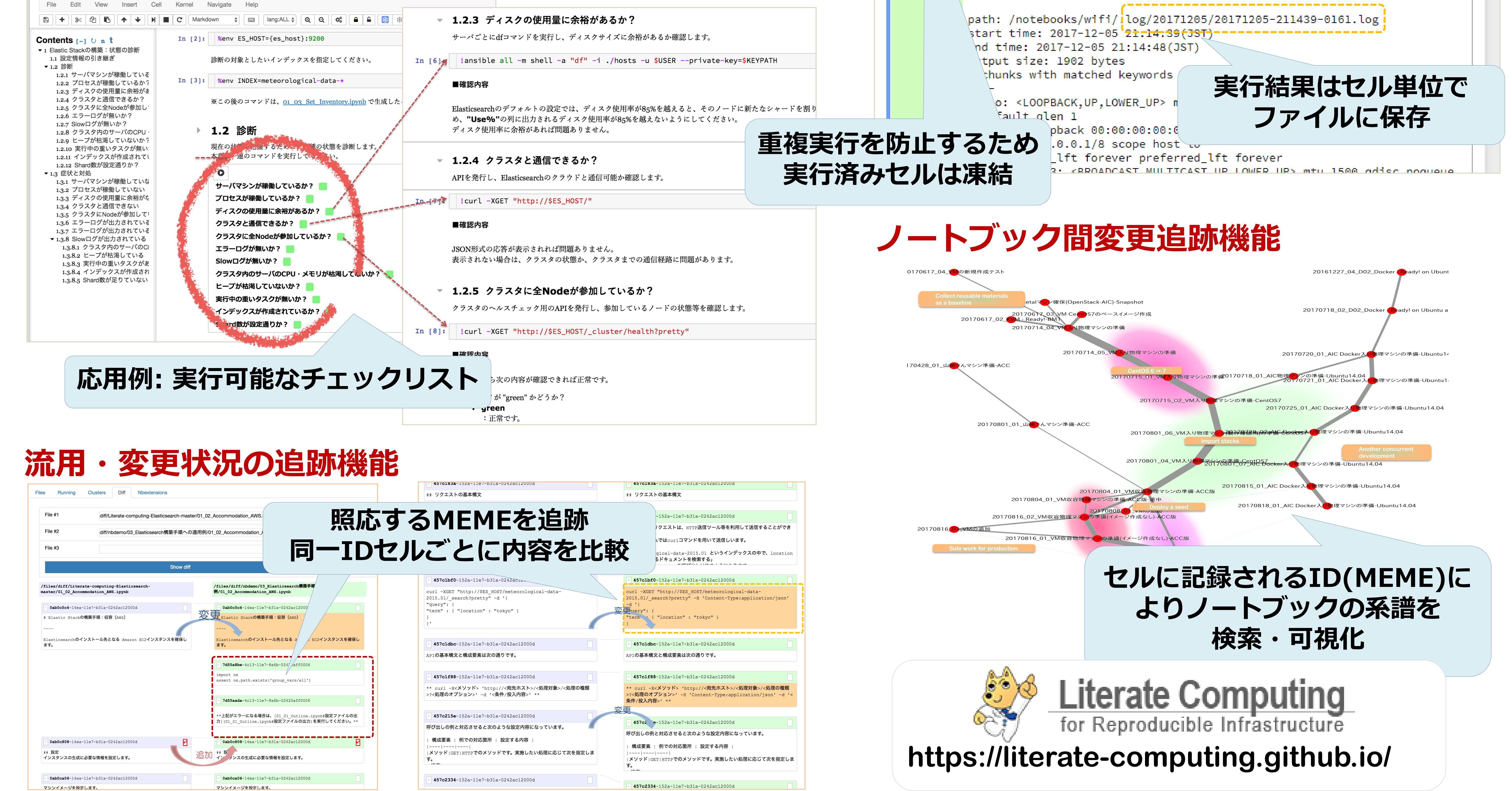

## **CoursewareHub: Jupyter Notebookによる講義・演習環境**

# **インフラ運用のためのJupyter Notebook拡張機能**

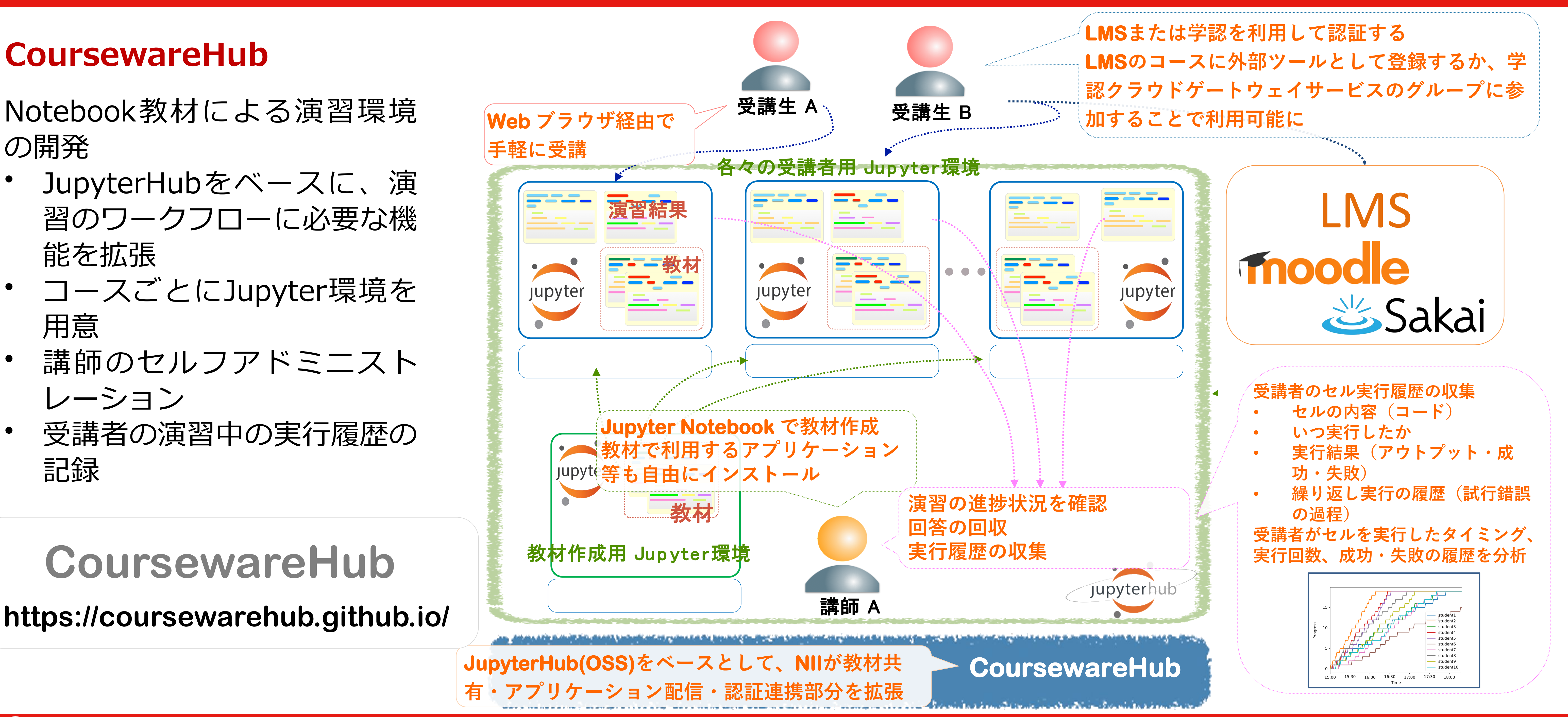

の開発

- JupyterHubをベースに、演 習のワークフローに必要な機 能を拡張
- コースごとにJupyter環境を 用意
- 講師のセルフアドミニスト レーション • 受講者の演習中の実行履歴の 記録

## **CoursewareHub**

**https://coursewarehub.github.io/**

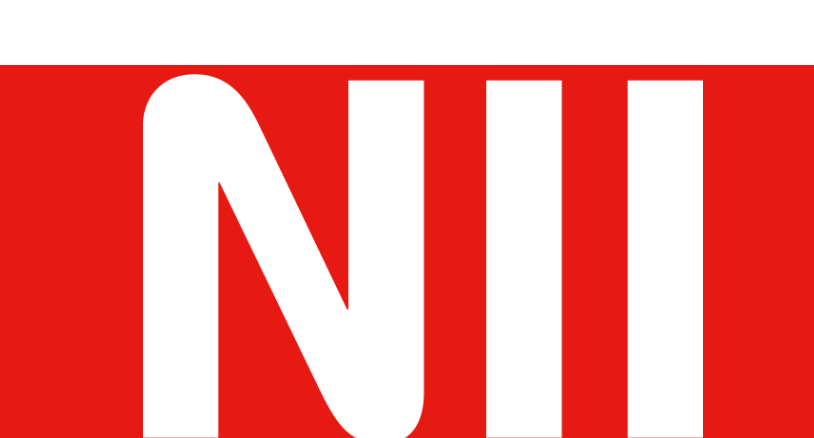

国立情報学研究所 先端ICTセンター/クラウド基盤研究開発センター Email: nii-cloud-operation@meatmail.jp

# **CoursewareHub**